<<Photoshop CS >>

<<Photoshop CS >>

 $\mathcal{H}$ 

- 13 ISBN 9787500656944
- 10 ISBN 7500656947

出版时间:2005-2-1

页数:435

extended by PDF and the PDF

http://www.tushu007.com

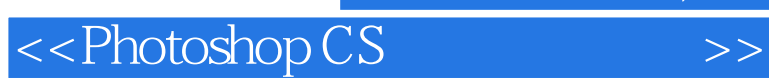

Photoshop CS

 $40$  $\blacksquare$ Photoshop CS

 $,$  tushu007.com

 $40$ 

 $\text{THEO1} \quad \text{STEP O1} \quad \text{STEP O2} \quad \text{STEP O3} \quad \text{STEP O4}$ 创建Alpha通道 STEP 05 在Alpha通道图像上应用杂点效果 STEP 06 制作横向条纹的Alpha通道图像  $STEP O7$   $STEP O8$   $STEP O9$   $STEP 10$  $STEP 11$   $STEP 12$   $STEP 13$   $3$   $STEP 14$ Alpha STEP 15 Alpha STEP 16 Alpha STEP 17  $STEP 18$   $STEP 19$   $STEP 20$  $\mathrm{STEP}\,21$   $\mathrm{STEP}\,22$   $\mathrm{STEP}\,23$   $\mathrm{STEP}\,24$  $24$  STEP  $25$  STEP  $26$  Theme 02 STEP 01  $STEP$   $O2$   $Logo$   $STEP$   $O3$   $STEP$   $O4$   $STEP$   $O5$  $STEP$  O  $STEP$  O  $STEP$  O  $STEP$  O  $STEP$  O  $SDEP$  O  $SFEP$  O  $SDEP$  O  $SDEP$  O  $SDEP$  O  $SDEP$  O  $SDEP$  O  $SDEP$  O  $SDEP$  O  $SDEP$  O  $SDEP$  O  $SDEP$  O  $SDEP$  O  $SDEP$  O  $SDEP$  O  $SDEP$  O  $SDEP$  O  $SDEP$  O  $SDEP$  O  $SDEP$  O  $SDEP$  O  $SDEP$  O  $SDEP$   $STEP$  O  $STEP$  10  $STEP$  11  $STEP$  12  $STEP 13$   $STEP 14$   $STEP 15$   $STEP 16$  $STEP 17$  STEP 18  $STEP 19$  STEP 20  $STEP 21$   $STEP 22$   $STEP 23$   $STEP 123$  $24$  Theme  $03$  STEP 01 STEP 02 STEP 03  $STEP O4$   $STEP O5$   $STEP O6$   $STEP O7$  $STEP \times \text{STEP} \times \text{STEP} \$ 12 STEP 13 Theme 04 STEP 01  $STEP$   $\alpha$   $STEP$   $\alpha$   $STEP$   $\alpha$   $STEP$   $\alpha$  $STEP O6$   $STEP O7$   $STEP O8$   $STEP O9$  $STEP 10$   $STEP 11$   $STEP 12$  $STEP 13$   $STEP 14$   $STEP 15$   $STEP 16$  $STEP 17$  Theme 05  $STEP 01$   $STEP 02$   $STEP 03$  ${\rm STEP}\,\mathrm{O4}$   ${\rm STEP}\,\mathrm{O5}$   ${\rm STEP}\,\mathrm{O6}$   ${\rm STEP}\,\mathrm{O7}$  ${\rm STEP}\, \rm OS$   ${\rm STEP}\, \rm O9$   ${\rm STEP}\, \rm 10$  $STEP 11$   $STEP 12$   $STEP 13$   $STEP 14$  $STEP 15$   $STEP 16$   $STEP 17$   $STEP 18$  $STEP 19$   $STEP 20$  Theme 06  $CD$   $STEP 01$  $STEP$  O  $STEP$  O  $STEP$   $STEP$   $\alpha$   $STEP$  O  $STEP$  05  $STEP O6$   $STEP O7$   $STEP O8$  $STEP$  O  $STEP$  10  $STEP$  11 CD  $STEP$  12  $S$ TEP 13  $S$ TEP 14  $S$ TEP 15  $S$ TEP 16  $STEP 17$   $STEP 18$   $STEP 19$   $CD$   $STEP 20$ CD STEP 21 Theme 07 STEP 01 STEP 21  $\alpha$  STEP  $\alpha$  STEP 04 STEP 05  $\alpha$  $STEP O6$   $STEP O7$   $STEP O8$   $STEP O9$  $STEP 10$   $STEP 11$   $STEP 12$  a  $STEP 13$  STEP 14  $STEP 14$  STEP 15  $STEP 16$   $STEP 17$   $STEP 18$  $STEP 19$   $STEP 20$   $STEP 21$   $STEP 22$ STEP 23 STEP 24 STEP 25 STEP 26 STEP 26  $STEP 27$   $STEP 28$   $STEP 29$   $STEP 30$  $STEP 31$   $STEP 32$   $STEP 33$  $STEP 34$   $Theme 08$   $STEP 01$   $STEP 02$ STEP 03 调整标题文字的形态和大小 STEP 04 调整字间距 STEP 05 将文字输换为图像 STEP 06 制作文字

## <<Photoshop CS >>

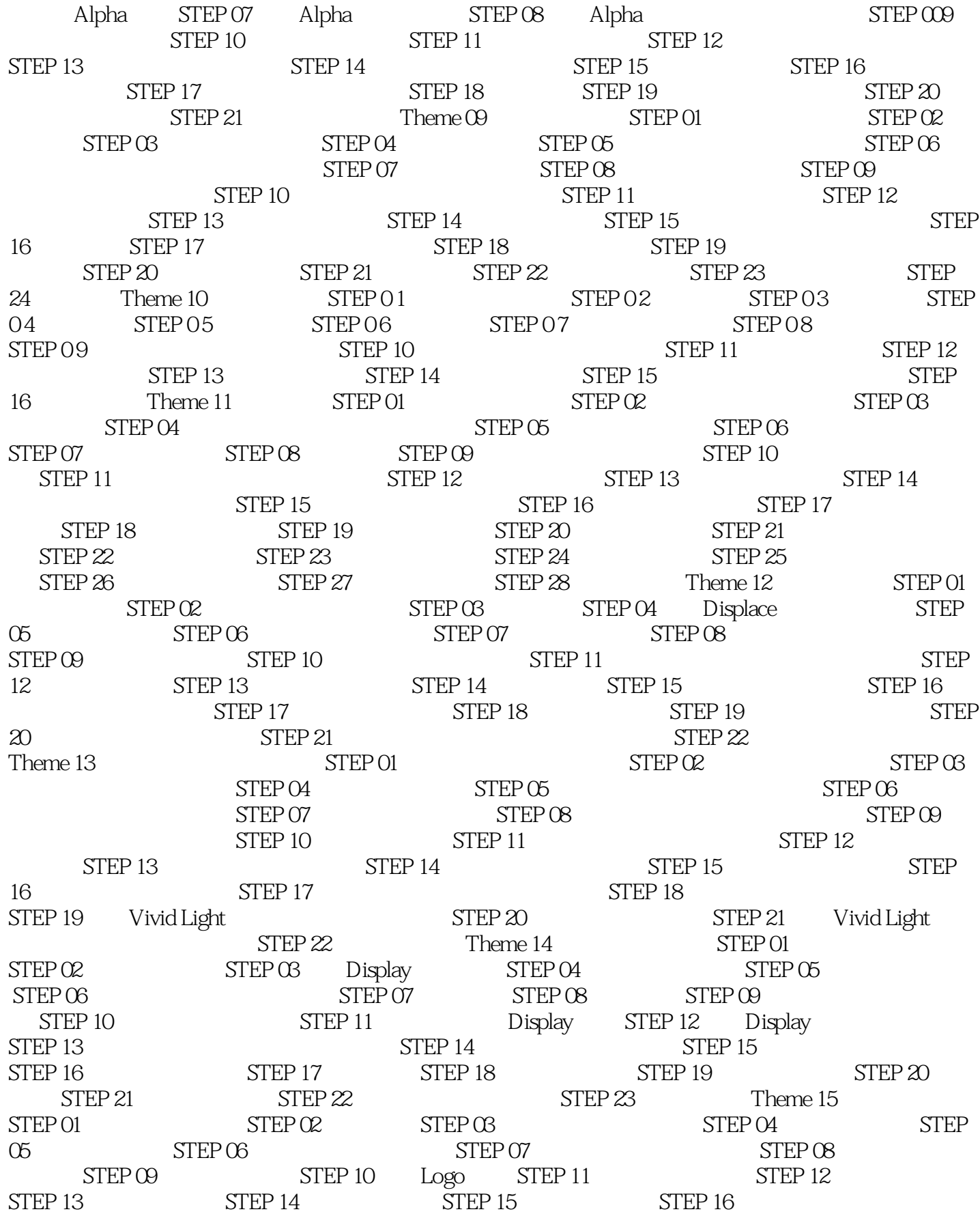

 $\overline{\phantom{a}}$ , tushu007.com

#### <<Photoshop CS  $\rightarrow$

 $STEP 17$   $STEP 18$   $STEP 19$   $STEP 20$ Alpha STEP 21 Alpha STEP 22 STEP 23 STEP 23 定Alpha通道形状的选区 STEP 24 去除水珠图像的边缘 STEP 25 在水珠图层上应用样式 STEP 26 对水珠  $\text{STEP } 27$   $\text{STEP } 28$   $\text{STEP } 29$   $\text{STEP } 21$  $30$   $STEP 31$   $STEP 32$   $STEP 33$  $STEP 34$   $STEP 35$   $STEP 36$   $STEP 37$ Theme 16 STEP 01 STEP 0 2 STEP 0 3 NEP 0 3 WEB 0 3 NEP 0 3 WEB 0 3 WEB 0 3 WEB 0 3 WEB 0 3 WEB 0 2 WEB 0 3 WEB  ${\rm STEP\,O4}$  STEP 05 STEP 06 STEP 0 7 and STEP 0 8 STEP 0 9 and STEP 0 9 and STEP 0 9 and 5  $\mu$  $STEP 10$   $STEP 11$   $STEP 12$ STEP 13 STEP 14 STEP 15 STEP 15 16 5TEP 17 STEP 18 STEP 18 STEP 18 19  $STEP 20$   $STEP 21$   $STEP 22$  $STEP 23$   $STEP 24$   $STEP 25$ 用透明样式 STEP 26 放大标题文字并完成制作Theme 17 光的漩涡效果 STEP 01 创建新操作窗口 STEP  $\alpha$  STEP  $\alpha$  STEP 04 STEP 05 STEP 06 STEP 06  $STEP O7$   $STEP O8$   $STEP O9$   $STEP 10$  $STEP 11$   $STEP 12$   $STEP 13$  $STEP 14$   $STEP 15$   $STEP 16$ STEP 17 STEP 18 STEP 19 STEP 20  $STEP 21$   $STEP 22$   $STEP 23$  $STEP 24$   $STEP 25$   $STEP 26$   $STEP 27$   $STEP 27$  $28$  STEP  $29$  STEP 30 STEP 31 STEP 32  $STEP 33$   $STEP 34$  Theme 18  $STEP 01$  $STEP 02 \t STEP 03 \t STEP 04 \t STEP 05$  $STEP O6$   $STEP O7$   $STEP O8$   $STEP O9$   $STEP$ 10 STEP 11 STEP 12 Wireframe STEP 13 STEP 14 STEP 15 Wireframe STEP 16 STEP 17 Wireframe STEP 18 Wireframe STEP 19 STEP 20  $\text{STEP } 21$   $\text{STEP } 22$   $\text{STEP } 23$   $\text{STEP } 24$   $\text{3}$  $STEP 25$   $STEP 26$   $STEP 27$   $STEP 28$   $STEP$  $29$  STEP 30 STEP 31 STEP 32  $STEP 33$   $STEP 34$   $STEP 35$   $STEP 36$ STEP 37 STEP 38 STEP 39 STEP 40 Theme 19  $\text{STEP}\,\text{O1}$   $\text{STEP}\,\text{O2}$   $\text{STEP}\,\text{O3}$  $STEP O4$   $STEP O5$   $STEP O6$  $STEP$  O7  $STEP$  O8  $STEP$  O9  $STEP$  O9  $STEP 10$   $STEP 11$   $STEP 12$   $STEP 12$  $13$  STEP 14  $\text{STEP}$  14  $\text{STEP}$  15  $STEP 16$  STEP 17 Theme 20  $STEP 01$   $STEP 02$   $STEP 03$   $STEP 04$   $STEP 05$  $STEP$  O  $STEP$  O  $STEP$  O  $STEP$  O  $SDEP$  O  $SDEP$  O  $SDEP$  O  $SDEP$  O  $SDEP$  O  $SDEP$  O  $SDEP$  O  $SDEP$  O  $SDEP$  O  $SDEP$  O  $SDEP$  O  $SDEP$  O  $SDEP$  O  $SDEP$  O  $SDEP$  O  $SDEP$  O  $SDEP$  O  $SDEP$  O  $SDEP$  O  $SDEP$  O  $SDEP$  O  $SDEP$  O  $SDEP$  O  $SDEP$   $STEP$  O  $STEP$  10  $STEP$  11  $STEP$  12 STEP 13 STEP 14 STEP 15 STEP 16 STEP 16  $STEP 17$  STEP 18 STEP 19 Theme 21 STEP 01  $STEP$  O  $2$   $STEP$  O  $3$ STEP 05 为黑白图像着色 STEP 06 混合马赛克图像 STEP 07 合成滤镜效果 STEP 08 表现马赛克的边界

### <<Photoshop CS

 $STEP$  O  $STEP$  10  $STEP$  11  $STEP$  12  $STEP$  13  $STEP 14$  STEP 15  $STEP 16$ Theme  $22$  STEP 01 STEP 02 STEP 03 STEP 03  $STEP$  of  $STEP$  of  $STEP$  of  $STEP$  of  $STEP$  of  $STEP$  of  $SDEP$  of  $STEP$  of  $SDEP$  of  $SDEP$  of  $SDEP$  of  $SDEP$  or  $SDEP$  or  $SDEP$  or  $SDEP$  or  $SDEP$  or  $SDEP$  or  $SDEP$  or  $SDEP$  or  $SDEP$  or  $SDEP$  or  $SDEP$  or  $SDEP$  or  $SDEP$  or  $SDEP$   $STEP O7$  and  $STEP O8$  and  $STEP O9$  and  $STEP O9$  $STEP 10$   $STEP 11$   $STEP 12$  $STEP 13$   $STEP 14$   $STEP 15$  $STEP 16$   $STEP 17$   $STEP 18$   $STEP 19$  $STEP 20$   $STEP 21$   $STEP 22$  $\text{STEP } 23$   $\text{STEP } 24$   $\text{STEP } 25$ Theme 23  $\text{STEP} \cdot 01$   $\text{STEP} \cdot 02$   $\text{STEP} \cdot 03$  $STEP O4$  STEP  $O5$  $STEP O6$   $STEP O7$   $STEP O8$   $STEP O9$  $STEP 10$   $STEP 11$   $STEP 12$   $STEP 13$  $STEP 14$   $STEP 15$  Theme 24  $STEP 01$   $STEP 02$   $STEP 03$   $STEP 04$  $STEP \times \text{STEP} \times \text{STEP} \times \text{Display}$   $STEP \times \text{STEP} \times \text{STEP} \times \text$ STEP 09 STEP 10 Display STEP 11 Display STEP 12  $STEP 13$   $STEP 14$   $STEP 15$   $STEP 16$  $STEP 17$   $STEP 18$   $STEP 19$   $STEP 20$  $STEP 21$   $STEP 22$   $STEP 23$   $STEP 24$   $STEP 25$ Theme  $25$   $STEP 01$   $STEP 02$   $STEP 03$  $STEP O4 \qquad \qquad STEP O5 \qquad \qquad STEP O6 \qquad \qquad STEP O7 \qquad \qquad STEP O8$  $STEP$  O  $STEP$  10  $STEP$  11  $STEP 12$   $STEP 13$   $STEP 14$   $STEP 15$  $T$ heme 26  $S$ TEP 01  $S$ TEP 02  $S$ TEP 03  $S$ TEP 03  $STEP O4$   $STEP O5$   $STEP O6$  $STEP O7$   $STEP O8$   $STEP O9$   $STEP 10$  $STEP 11$   $STEP 12$   $STEP 13$   $STEP 14$  $STEP 15$   $STEP 16$   $STEP 17$   $STEP 18$  $STEP 19$   $STEP 20$   $STEP 21$   $STEP 22$  $STEP 23$   $STEP 24$   $STEP 25$   $STEP 26$  $STEP 27$   $STEP 28$  Theme 27  $STEP 01$  $STEP$   $C2$   $STEP$   $C3$   $Alpha$   $STEP$   $O4$  $STEP$  OS  $STEP$  OS  $STEP$  OF  $STEP$  O7  $STEP$ 08 在新操作窗口中填充圆形图案 STEP 09 选择圆形图案图像的背景部分 STEP 10 制作圆形图案图像图  $STEP 11$   $STEP 12$   $STEP 13$  $STEP 14$  STEP 15  $STEP 16$ STEP 17 STEP 18 STEP 19  $STEP 20$   $STEP 21$   $STEP 22$  $\text{STEP } 23$  Wave  $\text{STEP } 24$   $\text{STEP } 25$  $STEP 26$   $STEP 27$  Theme 28  $STEP$  O1  $STEP$  O2  $STEP$  O3  $STEP$  O4  $\text{STEP } \text{OS}$   $\text{STEP } \text{OS}$   $\text{STEP } \text{OS}$   $\text{STEP } \text{OS}$   $\text{STEP } \text{OS}$  $STEP$  O  $STEP$  10  $STEP$  11  $STEP$  12 STEP 13 STEP 14 STEP 15 STEP 16 STEP 17 STEP 17 18  $STEP 19$   $STEP 20$  Theme 29  $STEP 1$ 

#### <<Photoshop CS  $\rightarrow$

 $STEP 2$   $STEP 3$   $STEP 4$   $Displace$  $STEP 5$   $STEP 6$   $STEP 7$   $STEP 8$ STEP 9 STEP 10 Displace STEP 11 STEP 12 STEP 13  $STEP 14$   $STEP 15$   $STEP 16$   $STEP 17$  $STEP 18$   $STEP 19$  Theme 30  $STEP 01$  $STEP 02$   $STEP 03$   $STEP 04$  $STEP 05$   $STEP 06$   $STEP 07$   $STEP 08$  $STEP$  O  $STEP$  10  $STEP$  11  $STEP 12$   $STEP 13$   $STEP 14$ STEP 15 STEP 16 STEP 16 STEP 17 STEP 18  $STEP 19$   $STEP 20$   $STEP 21$ STEP 22 STEP 23 STEP 23 STEP 24 Conte Crayon Theme 31 STEP 0 1 STEP 0 2 STEP 0 3 STEP 0 4  $STEP 05$   $STEP 06$   $STEP 07$   $STEP 08$  $STEP 09$   $STEP 10$   $STEP 11$   $STEP 12$ STEP 13 STEP 14 STEP 15 STEP 15 STEP 15 16 Theme 32 STEP 01 STEP 02 STEP 03  $STEP O4$   $STEP O5$   $STEP O6$   $STEP O6$   $STEP O6$   $STEP O6$  $\sigma$  STEP  $\infty$  STEP  $\infty$  STEP 10 STEP 11  $S$ TEP 12  $S$ TEP 13  $S$ TEP 14  $S$ TEP 15  $S$ TEP 15  $16$  Theme 33 STEP 01 STEP 02 STEP 03  $STEP O4$   $STEP O5$   $STEP O6$   $STEP O6$  $\overline{O7}$  STEP  $\overline{O8}$  STEP  $\overline{O9}$  STEP 10 STEP 11  $S$ TEP 12  $S$ TEP 13  $S$ TEP 14  $S$ TEP 15  $STEP 16$   $STEP 17$   $STEP 18$   $STEP 19$   $STEP 20$  $STEP 21$   $STEP 22$   $STEP 23$   $STEP 24$   $STEP 25$  ${\rm STEP}$  26  ${\rm STEP}$  27  ${\rm Theme}$  34  ${\rm STEP}$  01  $STEP$   $\alpha$   $STEP$   $\alpha$   $STEP$   $\alpha$   $STEP$   $\alpha$  $\infty$  STEP 06 STEP 07 STEP 08 STEP 08  $STEP$  O  $STEP$  10  $STEP$  11  $STEP$  3TEP 11 12 STEP 13 STEP 14 STEP 15 STEP 16  $S$ TEP 17  $S$ TEP 18  $S$ TEP 19  $S$ TEP 20  $STEP 21$   $STEP 22$  Theme 35  $STEP 01$   $STEP 02$   $STEP 03$   $STEP 04$  $STEP \times \text{STEP} \times \text{STEP} \$  $STEP$  O  $STEP$  10  $STEP$  11  $STEP$  12  $S$ TEP 13 Theme 36  $\frac{42}{}$  STEP 01  $STEP$   $O2$   $STEP$   $O3$   $STEP$   $O4$  $STEP$  05  $STEP$  06  $STEP$  07  $STEP$  08  $STEP$  09  $STEP 10$   $STEP 11$   $STEP 12$   $STEP 13$  $\text{STEP 14}$   $\text{STEP 15}$   $\text{STEP 16}$   $\text{STEP 17}$  $\Gamma$ heme 37  $\Gamma$  STEP 01  $\Gamma$  STEP 02 STEP 03 在背景部分填充白色 STEP 04 创建人像图像副本图层 STEP 05 复制图像并应用杂点 STEP 06 用  $STEP O7$   $STEP O8$   $STEP O9$  $STEP 10$   $STEP 11$   $STEP 12$   $STEP 13$ STEP 14 STEP 15 STEP 16 STEP 17 STEP 14 STEP 15  $18$  STEP 19 STEP 20 STEP 21

# <<Photoshop CS >>

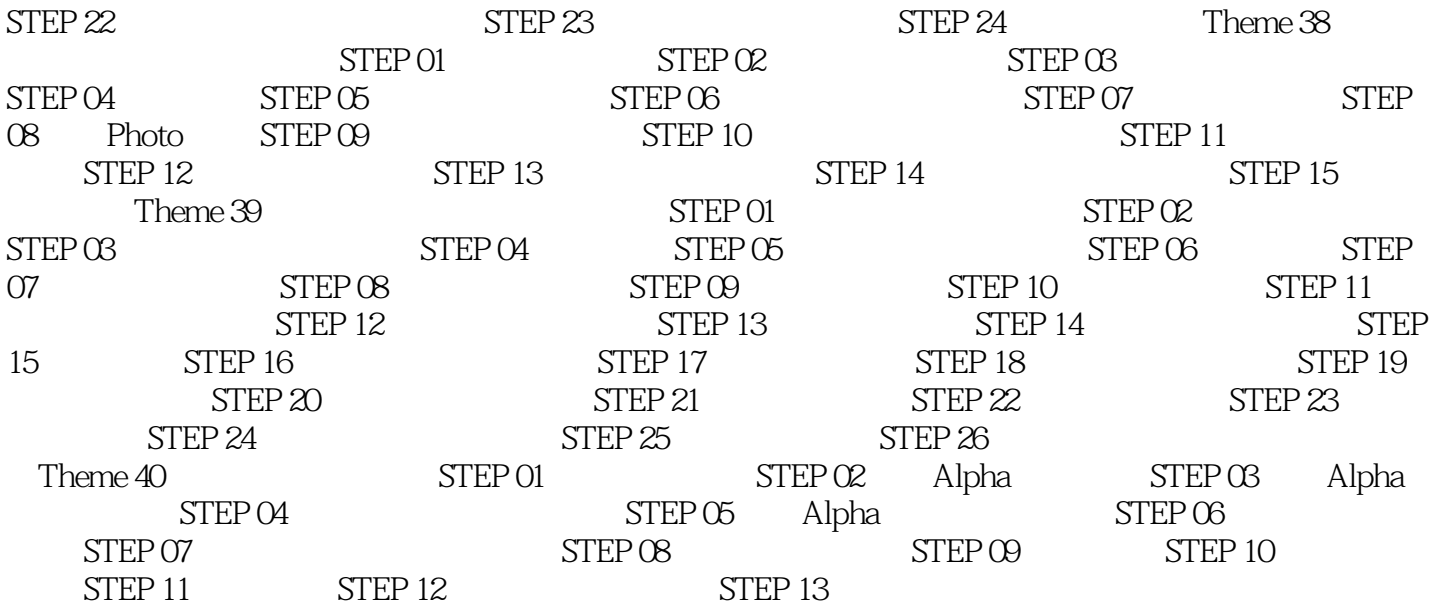

## <<Photoshop CS >>

who protoshop CS that is a set of the Photoshop CS that is a set of the Photoshop CS

Photoshop CS 40

Photoshop CS

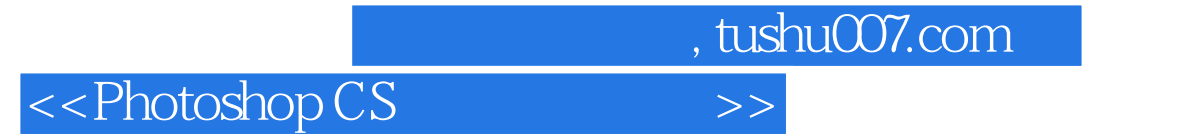

本站所提供下载的PDF图书仅提供预览和简介,请支持正版图书。

更多资源请访问:http://www.tushu007.com